## プレゼント送付方法

プレゼントページから送りたい映画を選び、【この作品を送る】ボタンを 押します。( 遷移先は楽天 Books の購入ページになります)

右図の画面に遷移しますので、画面右 の【注文を確定する】ボタンを押しま す。

画面右側【ダウンロード版を購入する】 ボタンを押し購入します。

購入完了ページが表示されますと購入 完了です。

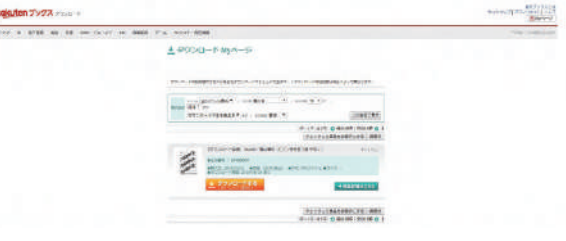

購入が完了いたしますと、購入完了メールがご登録のメールアドレスに届 きます。

・メール内に記載のある「シリアルコード」

・下記の「視聴用ページ URL」(こちらでシリアルコードを入力いただき ます)

上記 2 点を、プレゼントを贈りたい方へお伝え下さい。

作品を購入いただきますと、購入完了画面に PDF をダウンロードいただくボタンが表示されます。 そちらの PDF にはシリアルコードを入力いただく大切な URL が記載されていますので、 必ずダウンロードいただくようお願い申し上げます。

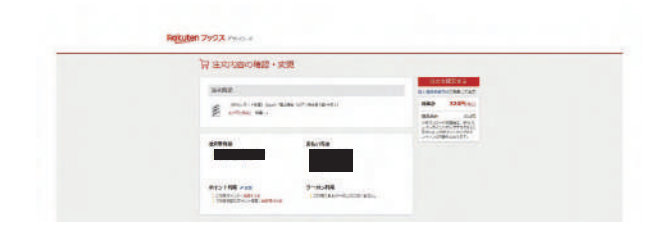

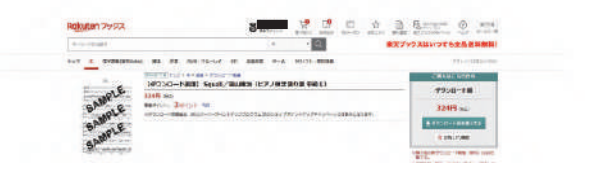

## プレゼント受取方法

プレゼントのシリアルコードとシリアルコード入力画面の URL を受け取りました ら、URL を開いてください。

ページが開きましたら。赤い【シリア ルコードを入力する ] ボタンを押して ください。

シリアルコード入力画面に遷移します ので、右枠の中に受け取ったシリアル コードをご入力ください。

右図のようにボタンが赤から緑になれ ば視聴可能です。

※スマホの場合は Rakuten TV アプリのみ視聴可能です。

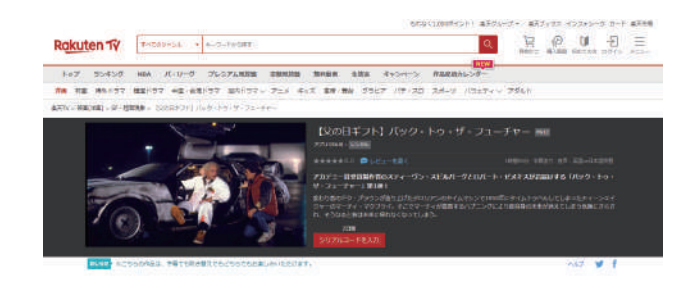

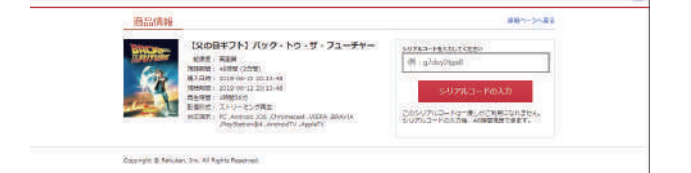

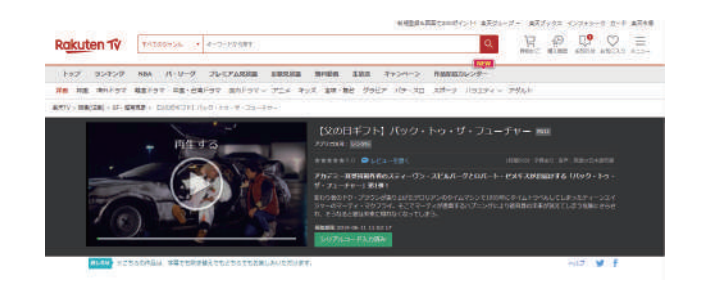